ちょこっと手軽にICT活用!

## タブレット向け描画アプリを使ってミクロメーターの学習をしよう

兵庫県立須磨東高等学校 薄井 芳奈

タブレット向けの無料お絵かきアプリ、SketchBook Express for iPad(無料)を使って、ミクロ メーターの使い方を学習しましょう。アプリは App Store でダウンロードすることができます。

教材として以下の画像を使用します。

- ① 接眼ミクロメーター目盛り
- ② 対物ミクロメーター目盛り(大)
- ③ 対物ミクロメーター目盛り(小)
- ④ 接眼ミクロメーター 目盛り全体
- ⑤ 対物ミクロメーター 目盛り全体と周囲の円

いずれも、須磨東高校HP「理科実験教材の広場」に公開しています。ご活用ください。

レイヤー1に接眼ミクロメーター(①)を置き、不透明度を60%ほどにします。

レイヤー1をアクティブにして、「変換」から「レイヤーを回転させる」を選べば、指 1 本で 接眼レンズを回している風に接眼ミクロメーターの角度を変えられます。

レイヤー2に対物ミクロメーター(②または③)を置き、アクティブにします。

これで、接眼ミクロメーターと対物ミクロメーターが重なって見えます。

「変換」から、「サイズを調節」を選べば、対物ミクロメーターだけ、拡大、縮小して、対物 レンズの倍率を変えた状況を作ることができます。

「変換」から「レイヤーを移動」を選べば、対物ミクロメーターだけ、位置を上下左右に動かす ことができます。

描画アプリですから、指やタッチペンを使って画面に文字を記入できるので、

- ・代表の生徒に余白に計算式を書かせる
- ・教師が解説の線や数値などを画面に入れる ことも簡単にできます。

さらに、レイヤー2を任意の顕微鏡写真に置き換えると、接眼ミクロメーターを使って測定する 方法の練習もできます。写真の時にはレイヤー1の不透明度は 30 ~ 40 %ぐらいがいいようです。 レイヤー2をアクティブにしてプレパラートを動かし、レイヤー1をアクティブにして接眼ミク ロメーターを回転させるようすを作ります。

実際に顕微鏡で見たときの様子を解説するには、接眼ミクロメーターの全体(4)や、対物ミク ロメーター全体(⑤)を使うとイメージしやすくなります。

教師がモニターなどにタブレットの画面を映し出して、対物ミクロメーターのサイズを変える ことで何問か練習させることも、生徒持ちのタブレットで学習させることも可能です。

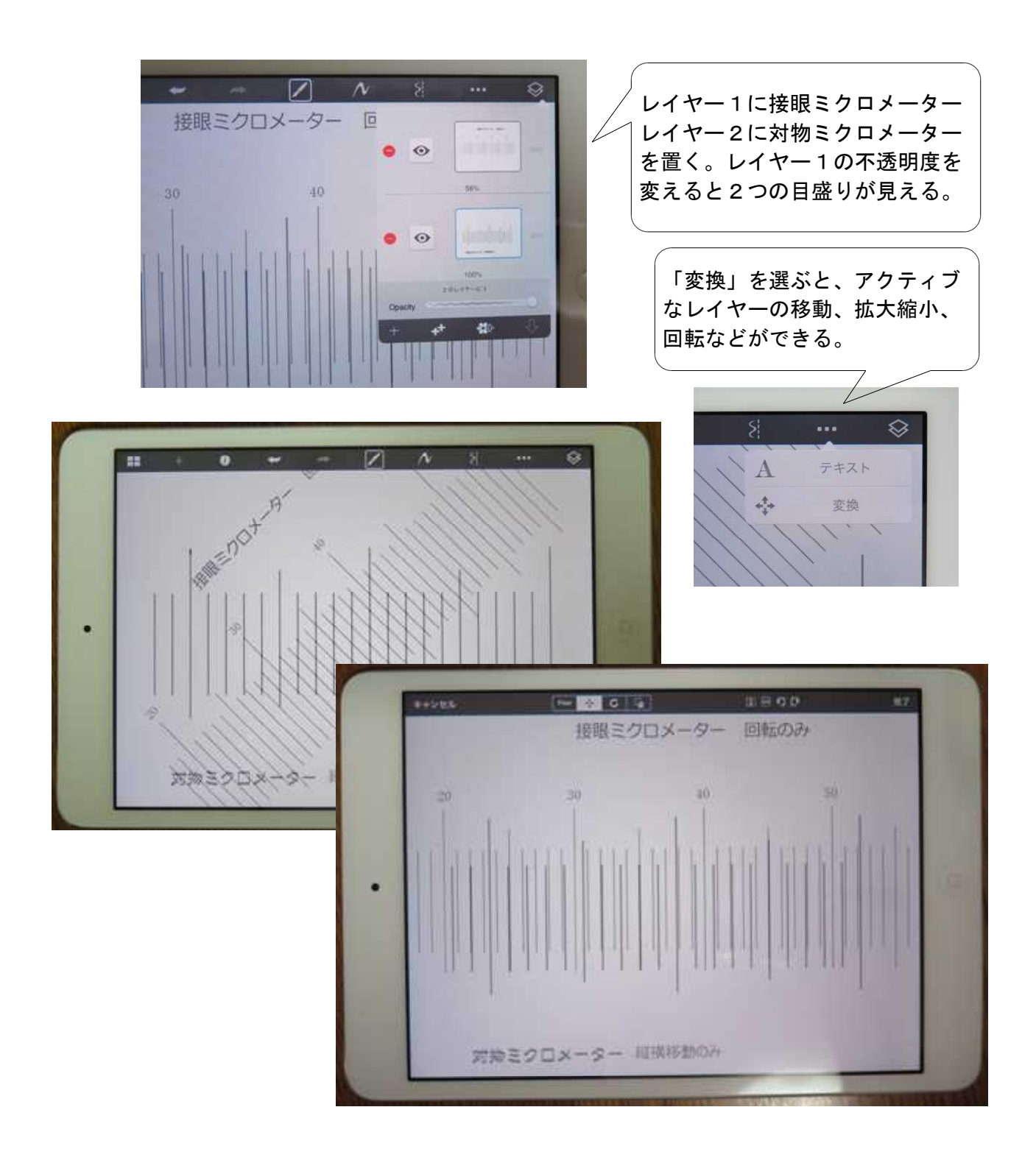

顕微鏡で実際に行う前に、簡単に練習したいときには、紙と透明シートが便利です。

こちらは、ICTではなく、昔ながらのやり方ですが、インクジェットプリンタ用の A4 OHP シートに4枚分印刷できる、対物ミクロメーターのシートを用意しました。 紙に印刷した接眼ミクロメーターの目盛りとセットで使います。

須磨東高校HP「理科実験教材の広場」に公開しています。よければご活用ください。